# **Citrix XenApp Manager® 1.0**

**For Windows 8/RT**

# **Administrator's Guide**

Published 10 December 2012

Edition 1.0.1

#### Citrix XenApp Manager® for Windows 8/RT Administrator's Guide

Copyright © 2012 Citrix Systems. Inc. All Rights Reserved. Version: 1.0

Citrix, Inc. 851 West Cypress Creek Road Fort Lauderdale, FL 33309 United States of America

#### **Disclaimers**

This document is furnished "AS IS." Citrix, Inc. disclaims all warranties regarding the contents of this document, including, but not limited to, implied warranties of merchantability and fitness for any particular purpose. This document may contain technical or other inaccuracies or typographical errors. Citrix, Inc. reserves the right to revise the information in this document at any time without notice. This document and the software described in this document constitute confidential information of Citrix, Inc. and its licensors, and are furnished under a license from Citrix, Inc.

Citrix Systems, Inc., the Citrix logo, and Citrix XenApp, are trademarks of Citrix Systems, Inc. and/or one or more of its subsidiaries, and may be registered in the United States Patent and Trademark Office and in other countries. All other trademarks and registered trademarks are property of their respective owners.

#### **Trademarks**

Citrix® XenApp®

# **Contents**

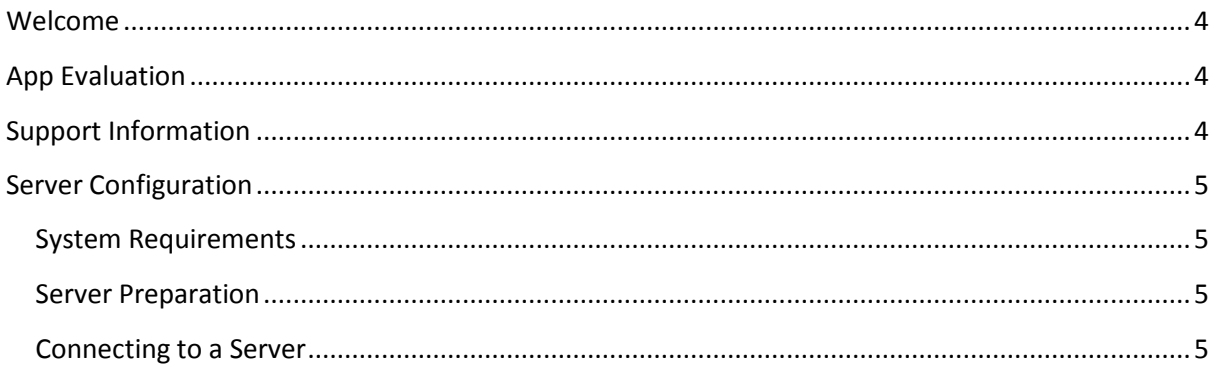

### <span id="page-3-0"></span>**Welcome**

XenApp Manager is a light weight administration app, available from the Windows App Store, that lets XenApp administrators perform some common session management tasks on their Citrix XenApp 6.5 farms.

From their desktop, laptop or tablet device, administrators can swiftly and smoothly browse, search, disconnect and reset Citrix HDX and Microsoft RDP sessions on Citrix environments with up to 10,000 sessions, managing up to 10 farms at once.

**Important**: In order to manage a live XenApp environment, hotfix DSCXACmd650WX64001 needs to be installed on at least one XenApp 6.5 server in the farm. See the section on "Server Configuration" for more information.

# <span id="page-3-1"></span>**App Evaluation**

XenApp Manager comes with a simulated farm mode which allows users to quickly evaluate the app without having to setup and connect to a live XenApp farm.

The app requires a computer or tablet device running any edition of Windows 8 or Windows RT. Both x86 and ARM CPU architectures are supported. The application is available for free download on the Windows App Store, and provided in English only.

In simulated farm mode, the app will generate a random set of servers and sessions that the administrator can safely experiment with before going live. Simply select "Simulation" instead of "Live farm" when adding a new farm connection.

The rest of this guide describes what is required to set up and use the app with a live XenApp farm.

## <span id="page-3-2"></span>**Support Information**

For all technical support needs with this application visit the Citrix online forum at: <http://forums.citrix.com/forum.jspa?forumID=1567>

# <span id="page-4-0"></span>**Server Configuration**

### <span id="page-4-1"></span>**System Requirements**

Citrix XenApp 6.5 for Windows Server 2008 R2 (earlier versions of XenApp are not supported).

#### <span id="page-4-2"></span>**Server Preparation**

Before XenApp Manager can connect to a XenApp 6.5 farm, the following server changes must be made.

- 1. Download hotfix DSCXACmd650WX64001.
- 2. For each XenApp 6.5 server in the farm that is setup as a management server, and which the XenApp Manager app is permitted to connect with:
	- a. Install hotfix DSCXACmd650WX64001 onto the XenApp 6.5 servers in the farm nominated as management servers. These servers will have the "Citrix XenApp Commands Remoting" Windows service installed and running.
	- b. Configure and restart the "Citrix XenApp Commands Remoting" Windows service:
		- i. Run services.msc
		- ii. Edit the properties for "Citrix XenApp Commands Remoting" and select Automatic for Startup type and click OK.
		- iii. Start the "Citrix XenApp Commands Remoting" service.
	- c. Ensure inbound port 2513 is open on the firewall.

Other servers in the farm that are not used for remote management do not require these changes.

Ensure administrators that intend to use XenApp Manager are configured as Citrix Administrators in Citrix AppCenter. Administrators with "View Only" privileges will be able to view server and session information but will not be able to perform session disconnect or reset actions.

### <span id="page-4-3"></span>**Connecting to a Server**

To configure XenApp Manager to connect to a live farm, a XenApp server hostname or IP address must be specified. The server that the app connects to must have the hotfix installed. For large XenApp farms that span geographical boundaries, connecting to the nearest management server is recommended.

If the computer or tablet running XenApp Manager is joined to the same (or trusted) Active Directory domain as the server, the administrator can single sign-on with their logged on enterprise credentials. For untrusted devices, if connecting over a VPN, or if different administrator credentials are required, the application can be configured to use an alternative username and password.

To set up an alternative username and password:

- 1. From the Setting charm menu, tap Account.
- 2. From the Account flyout, tap Change and enter alternative credentials to connect with.

To revert back to using the logged on credentials of the device:

- 1. From the Setting charm menu, tap Account.
- 2. From the Account flyout, tap Use Current.

Credentials are securely stored on the device using the Windows 8 Credential Manager. Reverting to the user's logged on credentials will delete the stored credentials. Since Windows RT, the ARMbased version of Windows 8, does not permit machines to join a domain, setting up alternative credentials is mandatory on these type of devices.

Security of traffic between client and server relies on the Transport Layer Security (TLS) protocol and Windows Secure Channel (Schannel). The selection prioritization of cipher suites can be controlled with standard SSL Group Policy settings, if required. See Microsoft documentation on Prioritizing Schannel Cipher Suites for more information.

Connecting to XenApp over public networks without the use of a VPN is not supported for security reasons.